# **Admin**

Lab0 ✅ Assign0 OH added to calendar Ed forum Discord?

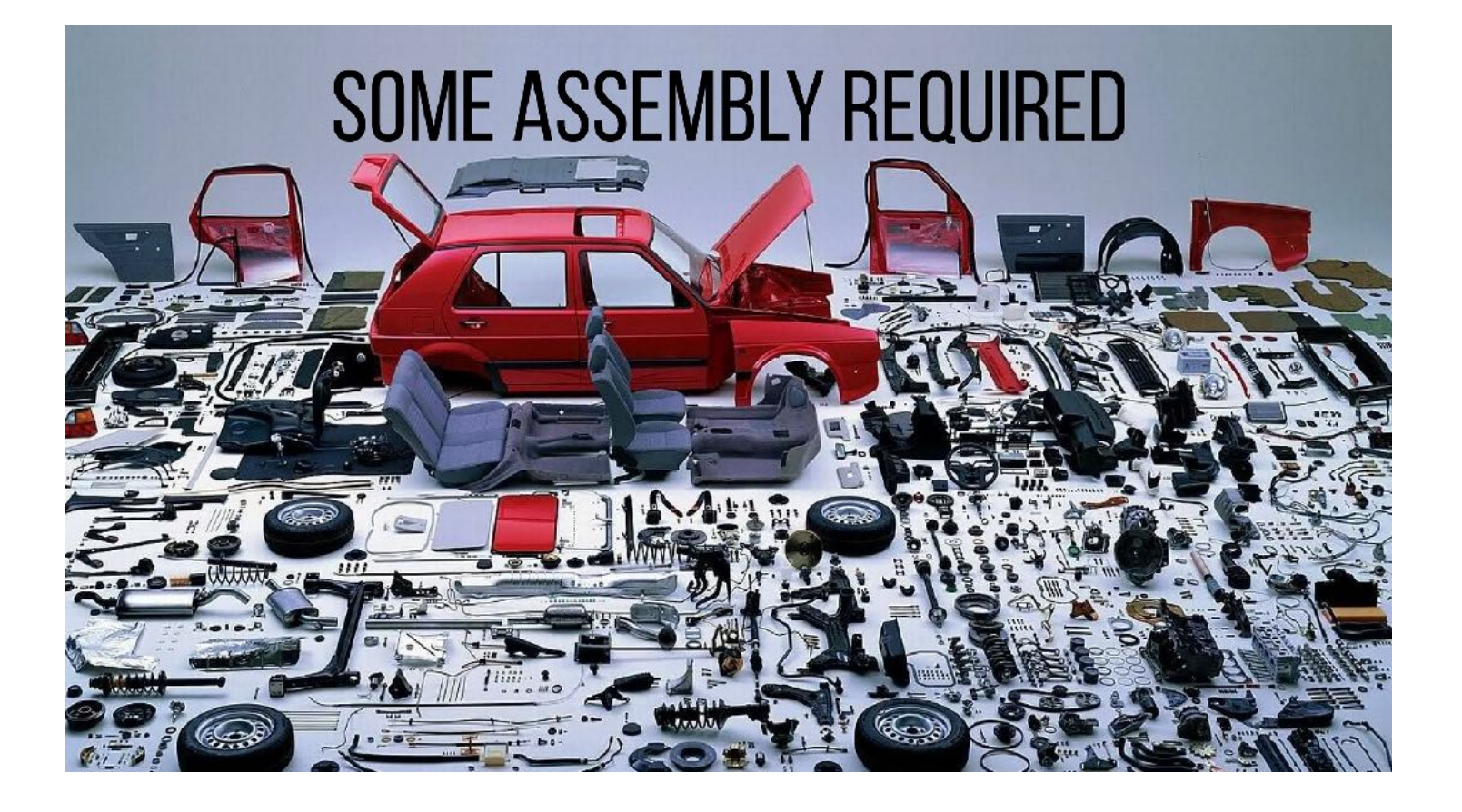

# **Today: Let there be light!**

More on RISC-V assembly, instruction encoding

Peripheral access through memory-mapped registers

Goal: blink an LED

### **Load and store operations**

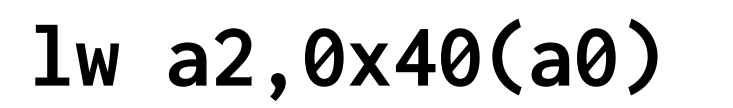

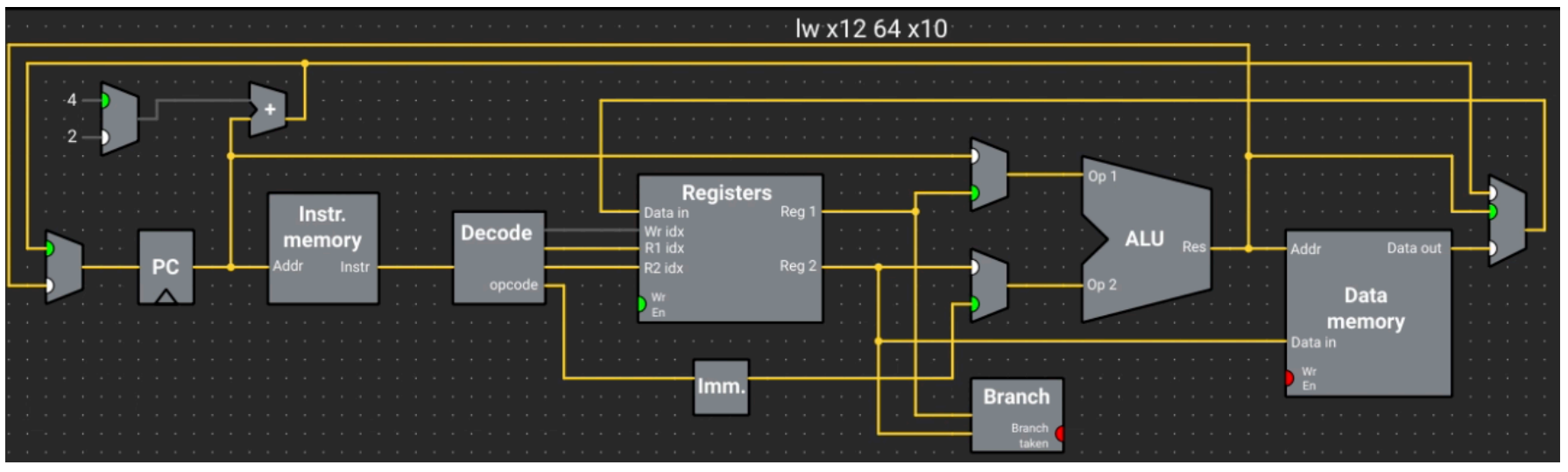

Offset expressed as immediate, add to base to compute memory address

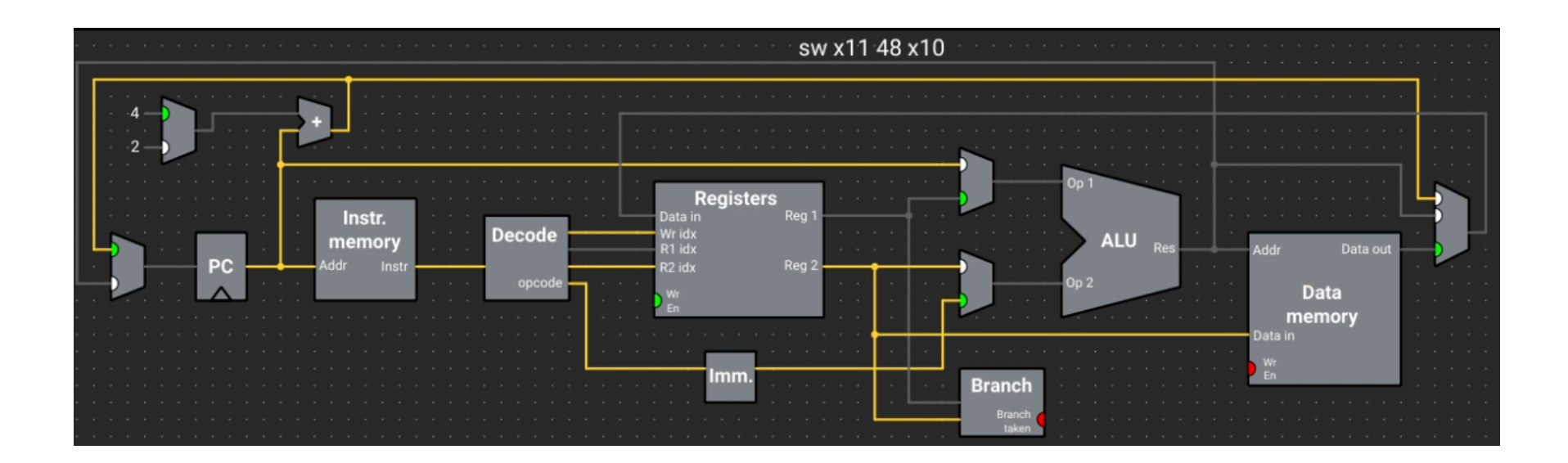

**sw a1,0x30(a0)**

# **Understanding an ISA**

We want to learn how processors represent and execute instructions.

One means of learning an ISA is to follow the data paths in the "floor plan"

Another is to look at how the bits are used in the instruction encoding. RISC-V uses 32-bit instructions. Packing all functionality into a 32-bits encoding necessitates trade-offs and careful design.

### **RISC-V Instruction Encoding**

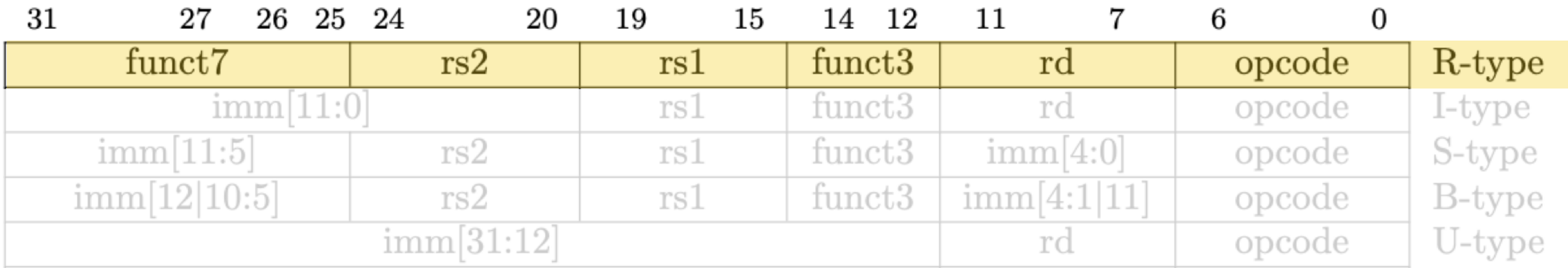

### add x3, x1, x2

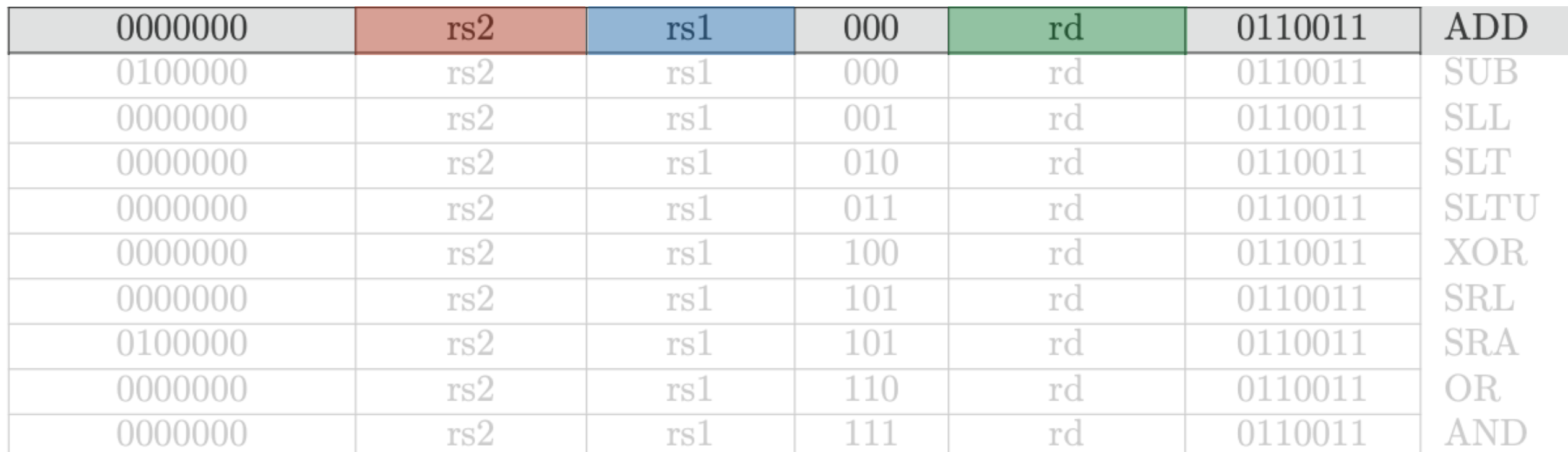

#### 000000000010000010000000110110011 8 0  $2<sup>1</sup>$  $\boldsymbol{\varnothing}$ 1 B  $\overline{\mathbf{3}}$  $\boldsymbol{\varnothing}$

### **Immediate encoding**

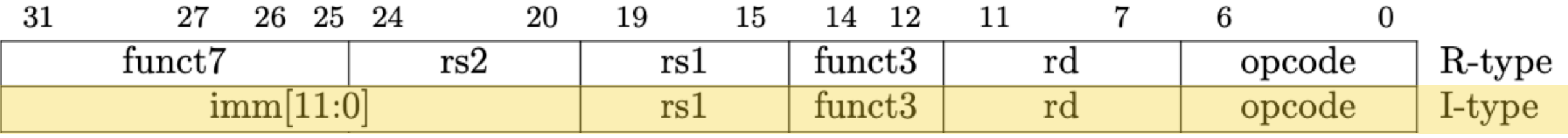

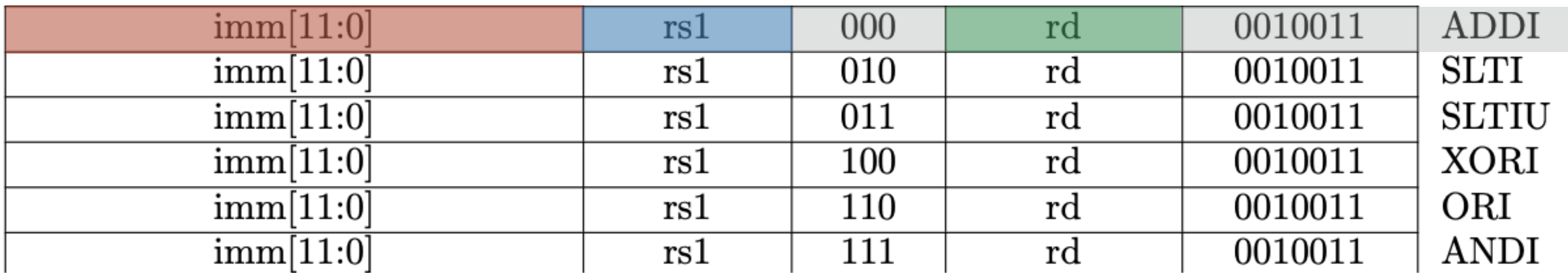

Your turn! addi a0, zero, 21 00000001010100000000010100010011  $\overline{0}$  $\boldsymbol{\theta}$  $\frac{1}{2}$  $5^{\circ}$ 1 5 1  $\overline{\mathbf{3}}$  $\boldsymbol{\varnothing}$ 

### **Know your tools: assembler**

The *assembler* reads assembly instructions (text) and outputs as machine-code (binary). The reverse process is called *disassembly*

These translations are fairly mechanical

```
$ riscv64-unknown-elf-as add.s -o add.o 
$ ls -l add.o 
928 add.o 
$ riscv64-unknown-elf-objcopy add.o add.bin -O binary 
$ ls -l add.bin 
4 add.bin 
$ hexdump -C add.bin 
00000000 b3 81 20 00
```
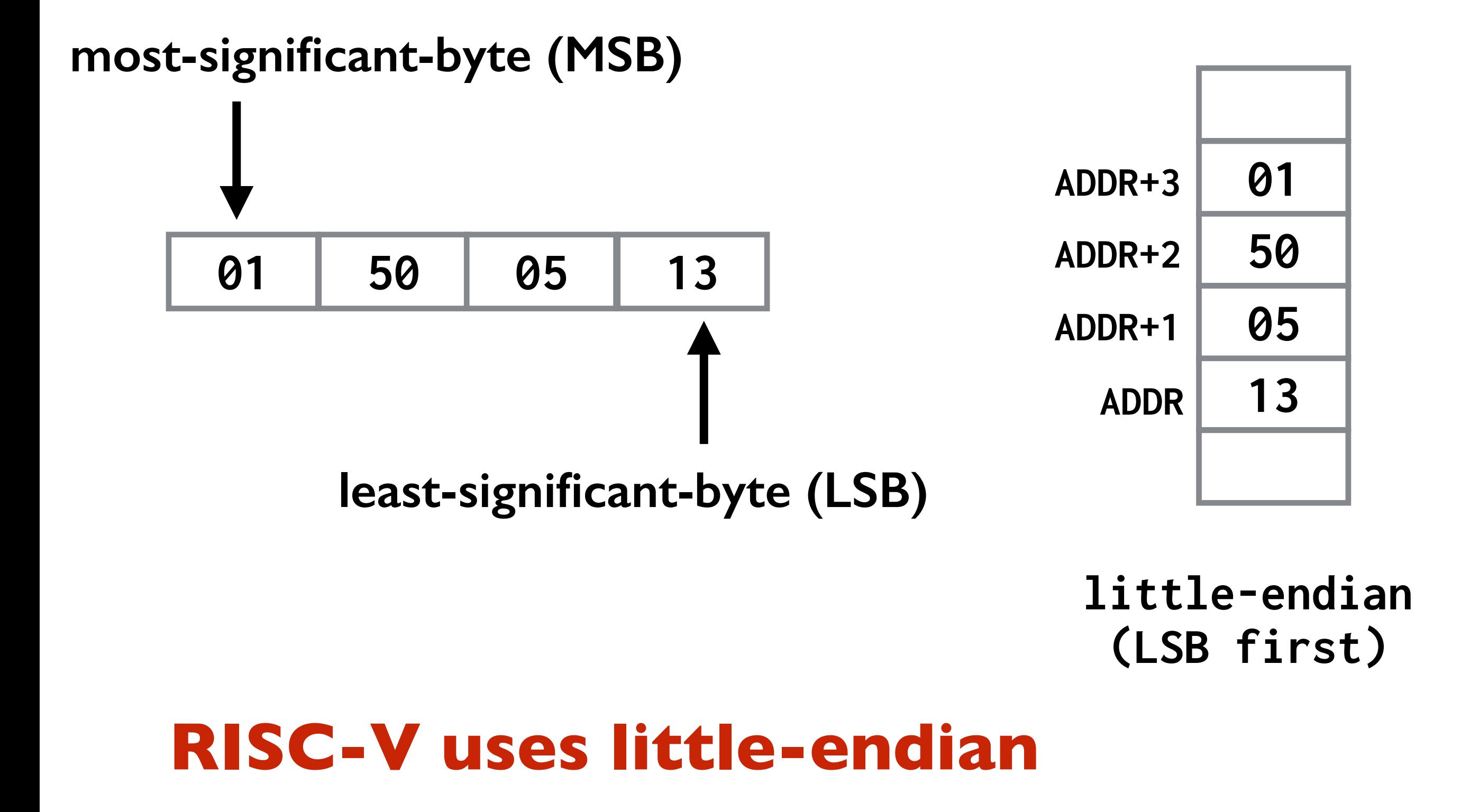

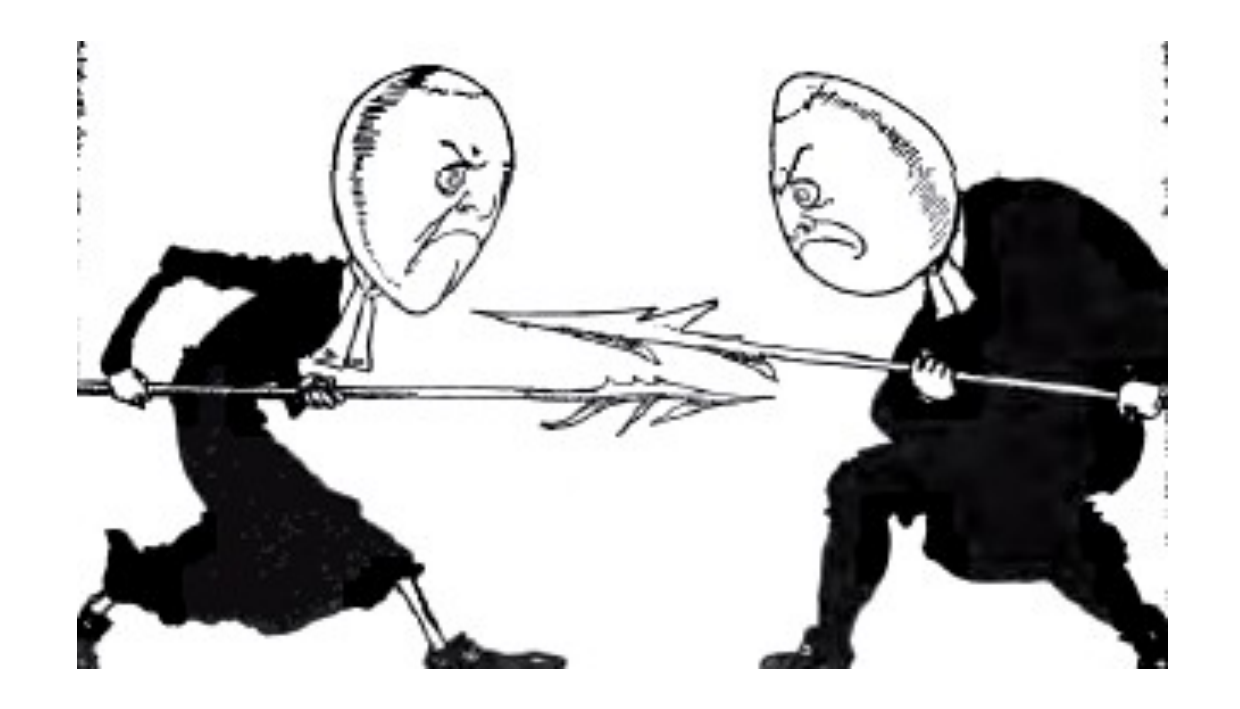

*The 'little-endian' and 'big-endian' terminology which is used to denote the two approaches [to addressing memory] is derived from Swift's Gulliver s Travels. The inhabitants of Lilliput,*  who are well known for being rather small, are, in addition, constrained by law to break their eggs only at the little end. When this law is imposed, those of their fellow citizens who prefer *to break their eggs at the big end take exception to the new rule and civil war breaks out. The big-endians eventually take refuge on a nearby island, which is the kingdom of Blefuscu. The civil war results in many casualties.* 

### **Read: Holy Wars and a Plea For Peace, D. Cohen**

## **Let there be light**

**Computers have** *peripherals* **that interface to the world** 

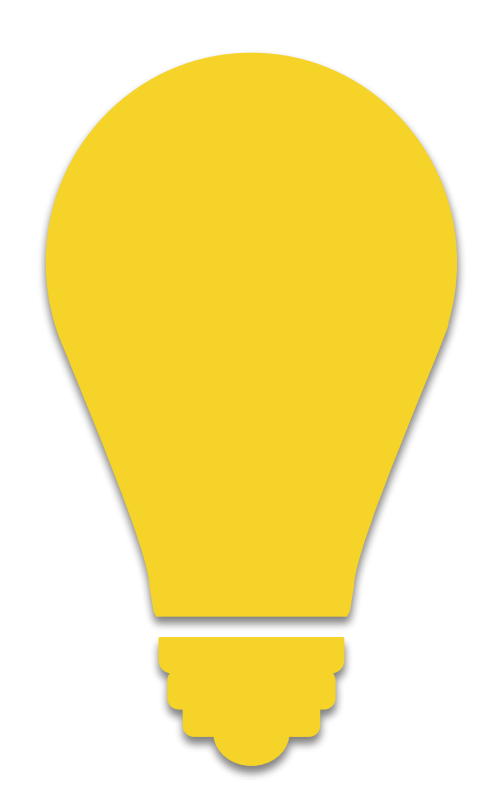

**GPIO pins are peripherals** 

**Let's learn how to control a GPIO pin with code!**

## **Mango Pi GPIO**

#### GPIO/SPI/I2C/UART/PCM/DMIC/LEDC/PWM

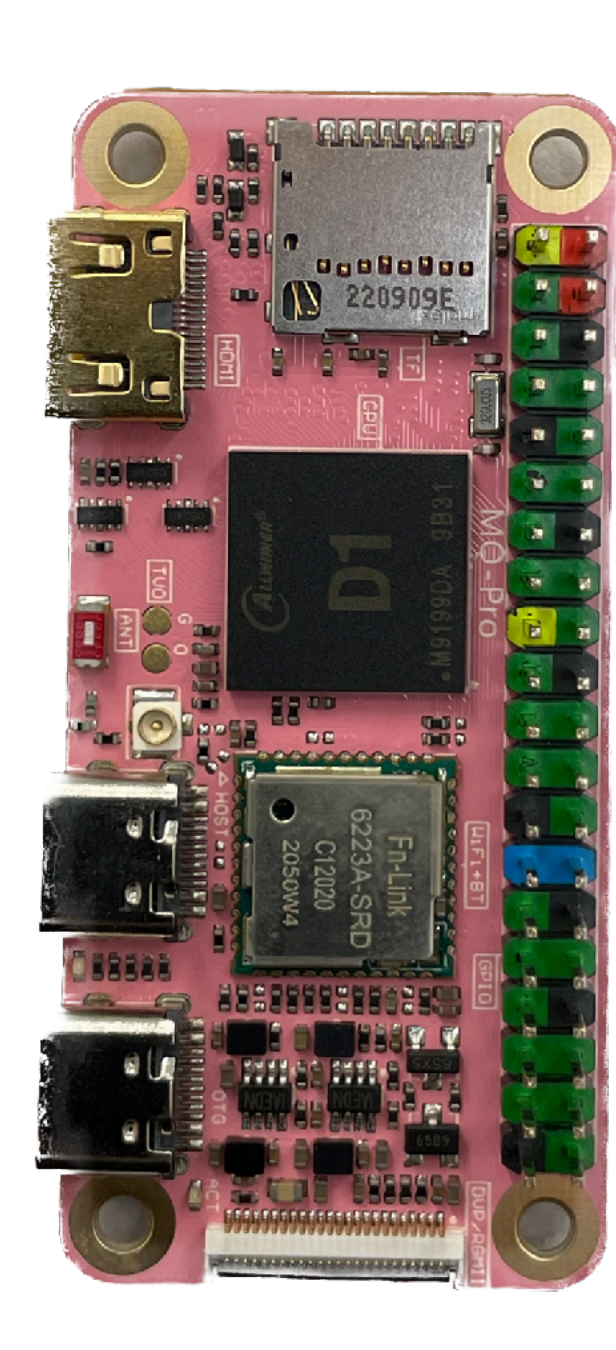

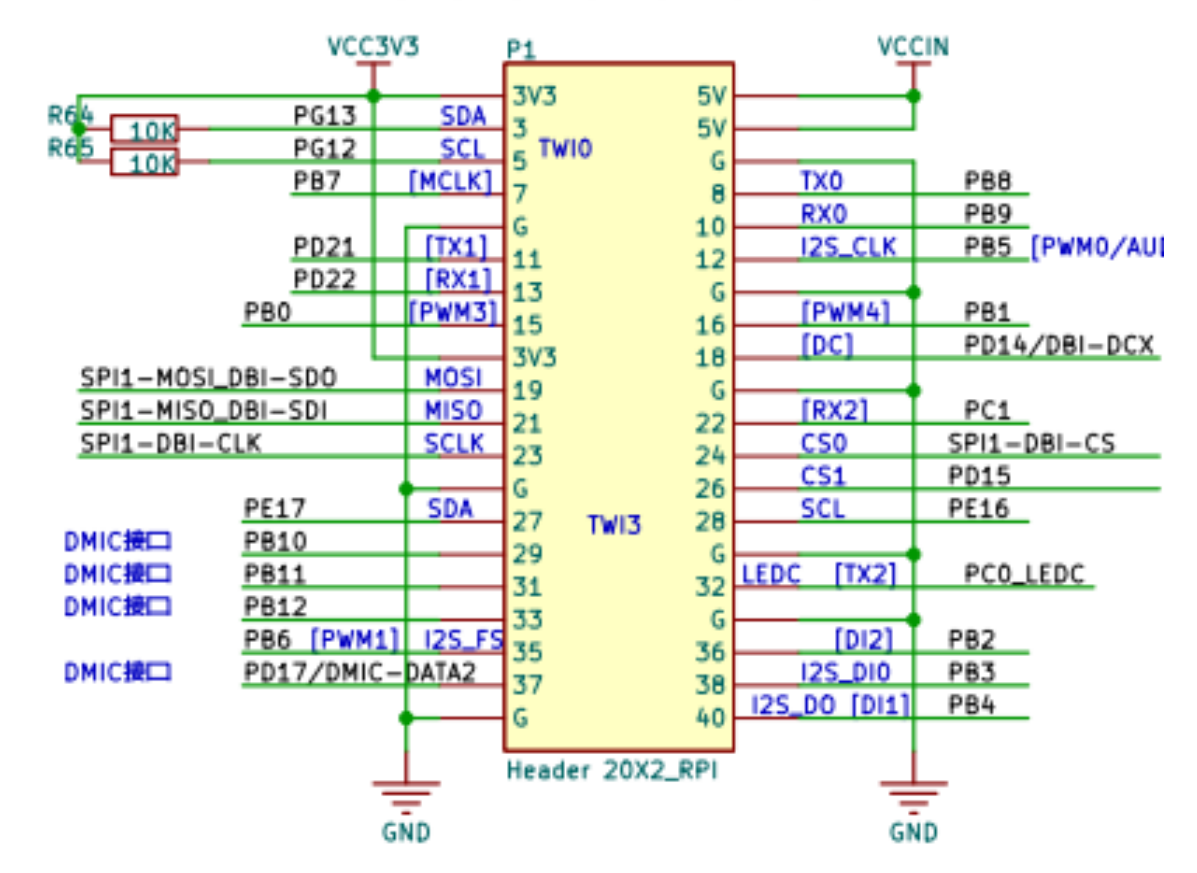

#### $9.7$ **GPIO**

#### $9.7.1$ **Overview**

The general purpose input/output (GPIO) is one of the blocks controlling the chip multiplexing pins. The D1-H supports 6 groups of GPIO pins. Each pin can be configured as input or output and these pins are used to generate input signals or output signals for special purposes.

The Port Controller has the following features:

- 6 groups of ports (PB, PC, PD, PE, PF, PG)  $\bullet$
- Software control for each signal pin ٠
- Data input (capture)/output (drive)
- Each GPIO peripheral can produce an interrupt  $\bullet$

#### **DI-H User Manual p.1083**

### **Connect LED to GPIO PB0**

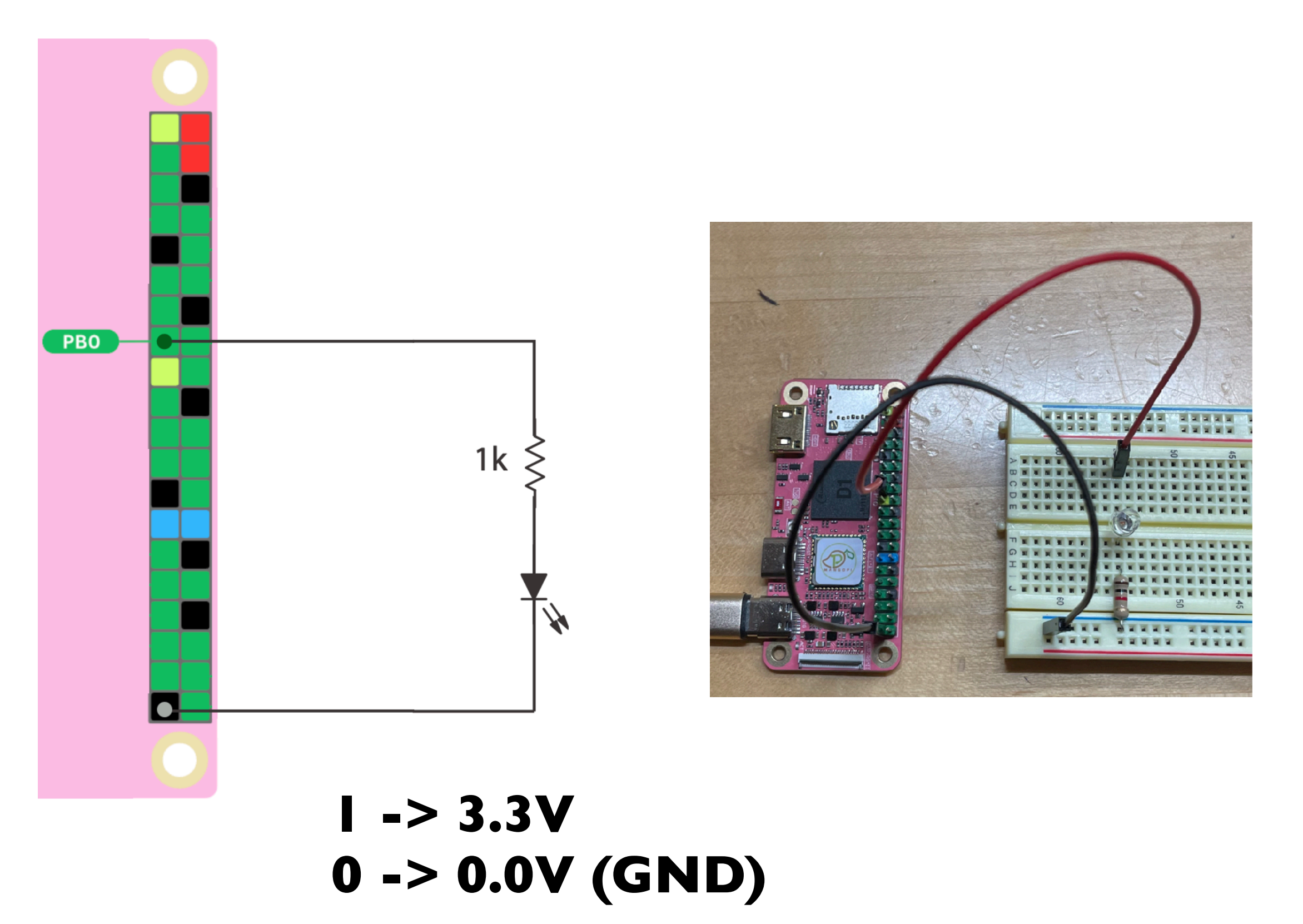

### **Memory Map**

Peripheral registers are mapped into address space

Read/write to these addresses controls peripheral

Memory-Mapped IO (MMIO)

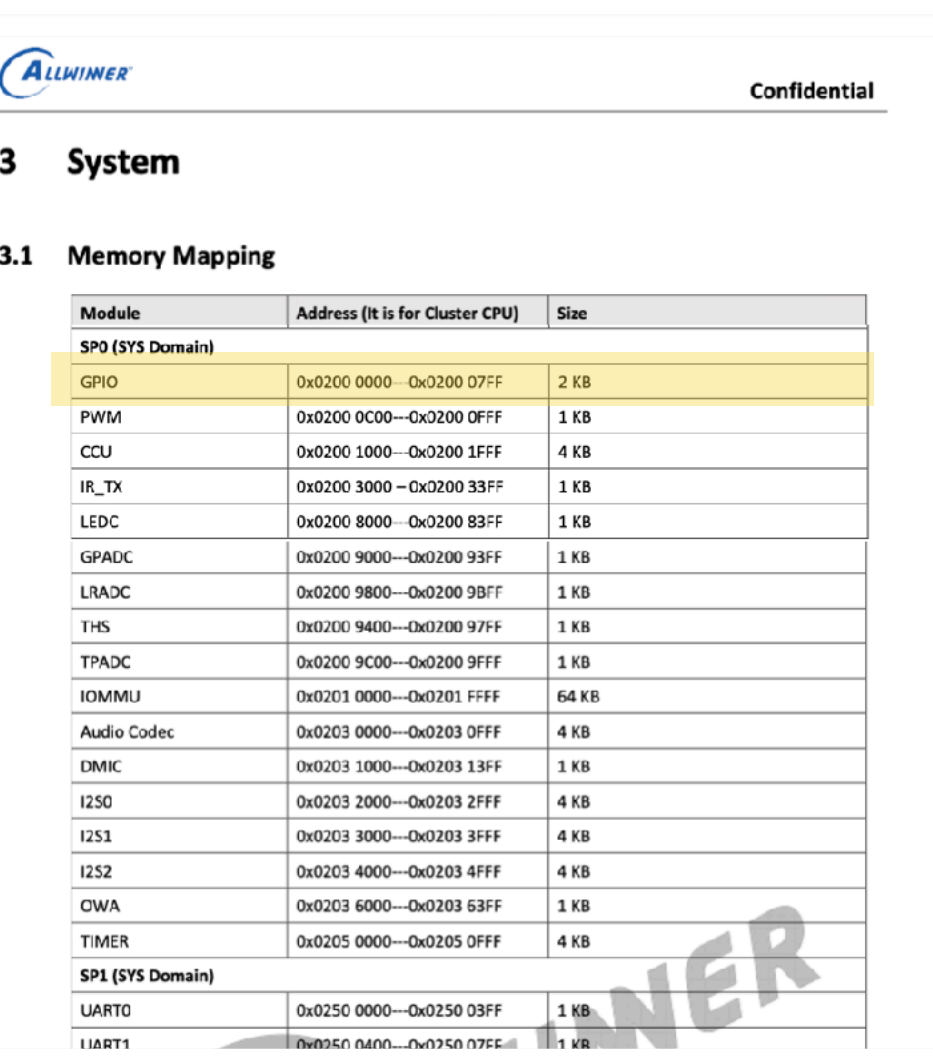

**Ref: [D1-H User Manual p.45](https://cs107e.github.io/readings/d1-h_user_manual_v1.0.pdf#page=45)**

**0x20000000 CCU** PWM **GPIO** 

#### **Register List**  $9.7.4$ **Module Name Base Address GPIO** 0x02000000

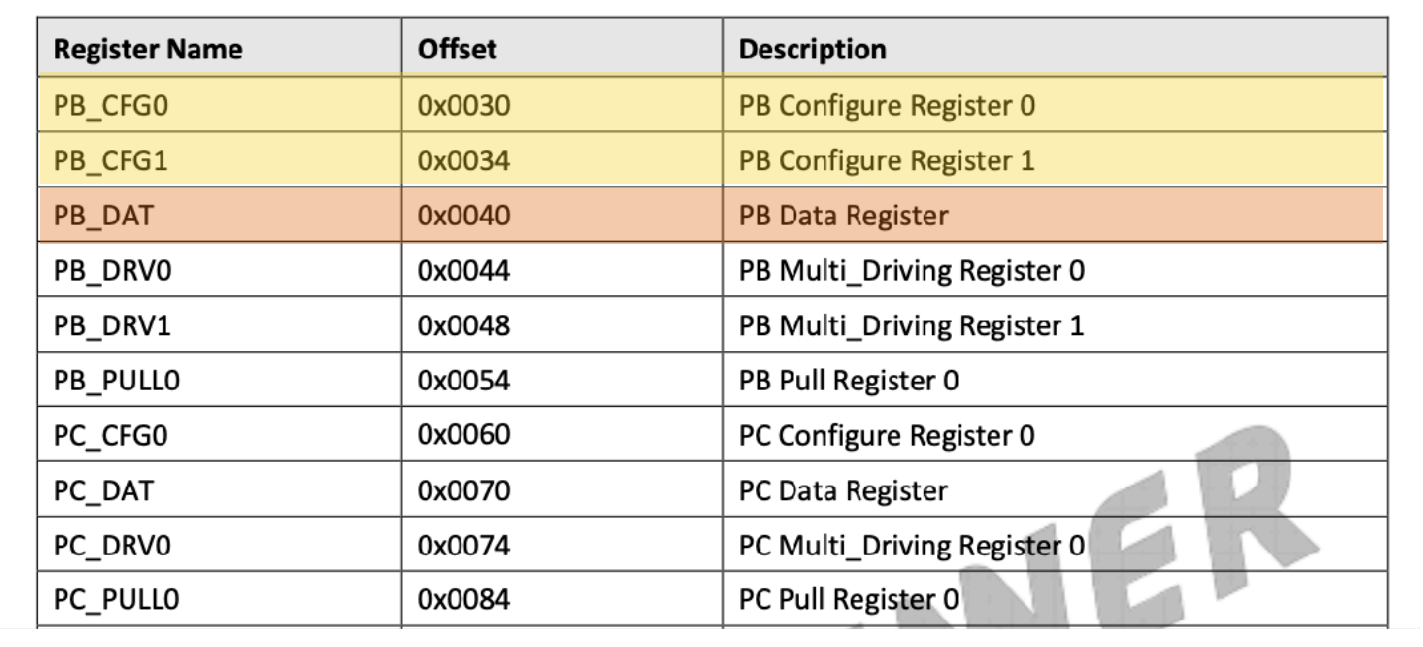

### **Configure register used to set pin function**

**Data register used to read/ write pin value**

#### 9.7.3.2 GPIO Multiplex Function

Table 9-21 to Table 9-26 show the multiplex function pins of the D1-H.

 $\square$ <sub>NOTE</sub>

For each GPIO, Function0 is input function; Function1 is output function; Function9 to Function13 are reserved.

#### **Table 9-21 PB Multiplex Function**

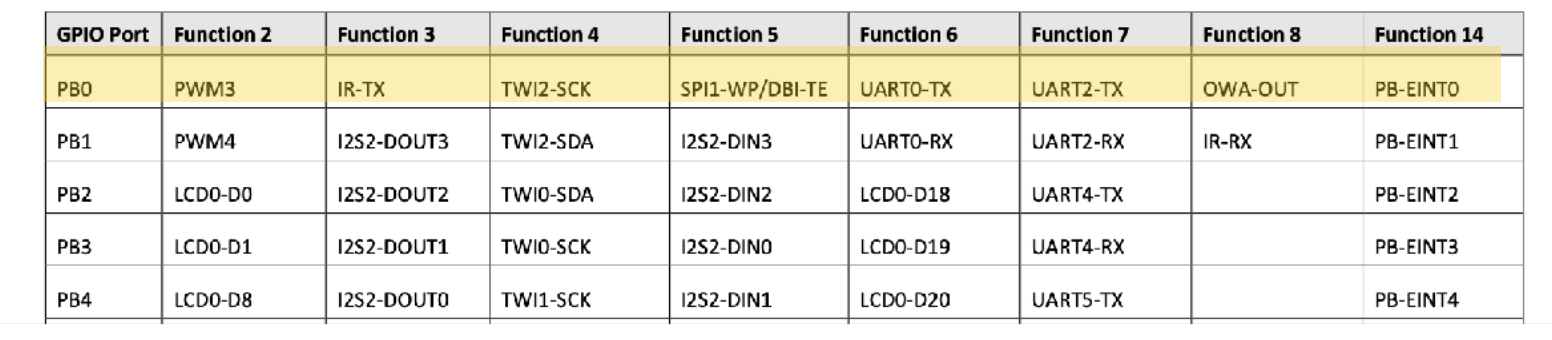

#### **Ref: [D1-H User Manual p.1093](https://cs107e.github.io/readings/d1-h_user_manual_v1.0.pdf#page=1093)**

## **GPIO Configure Register**

**PB Config0 @0x2000030**

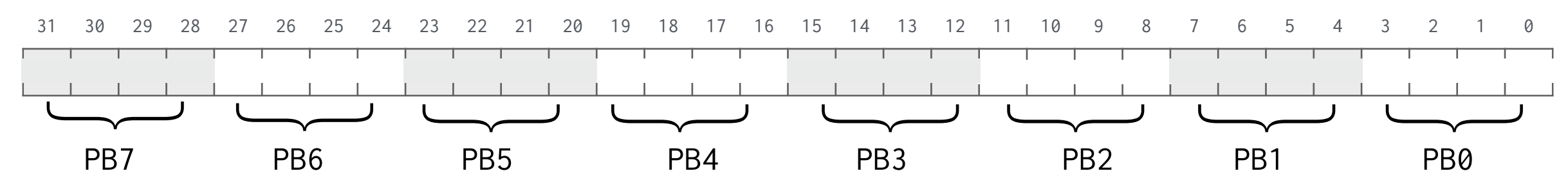

**4 bits per GPIO pin**

**8 pins configured in each 32-bit register** **Select pin function from 16 options: Input (0), Output (1), Alt2-Alt8, 9-13 reserved, Interrupt (14), Disabled (15)**

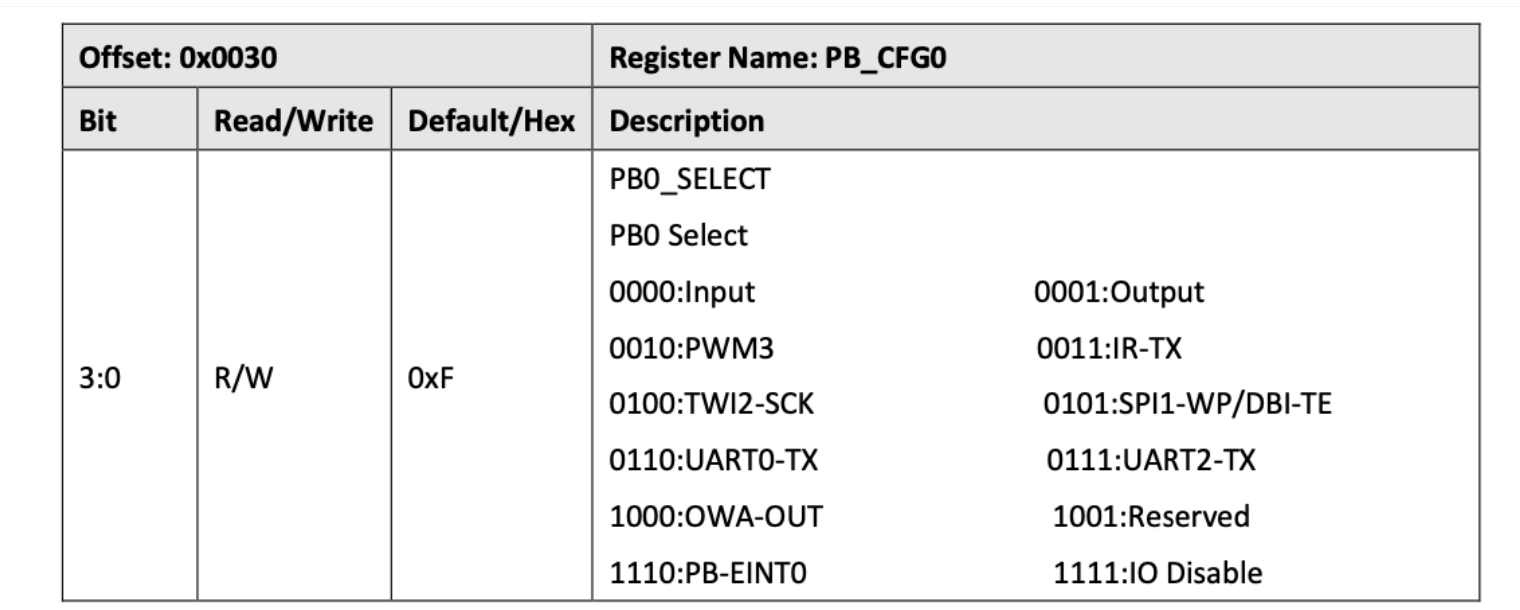

**Ref: [D1-H User Manual p.1097](https://cs107e.github.io/readings/d1-h_user_manual_v1.0.pdf#page=1097)**

## **GPIO Data Register**

### **PB Data @0x2000040**

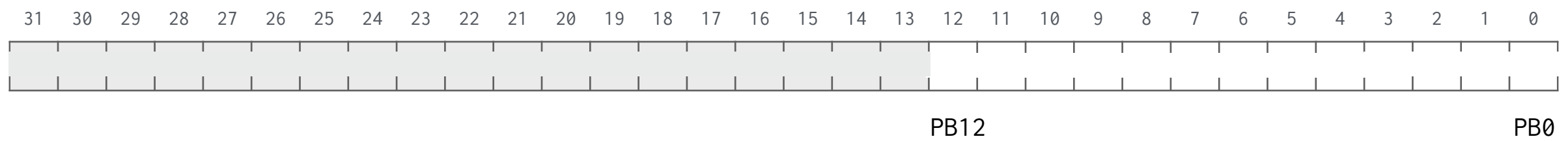

### **1 bit per GPIO pin**

**Value is 1 if high, 0 low**

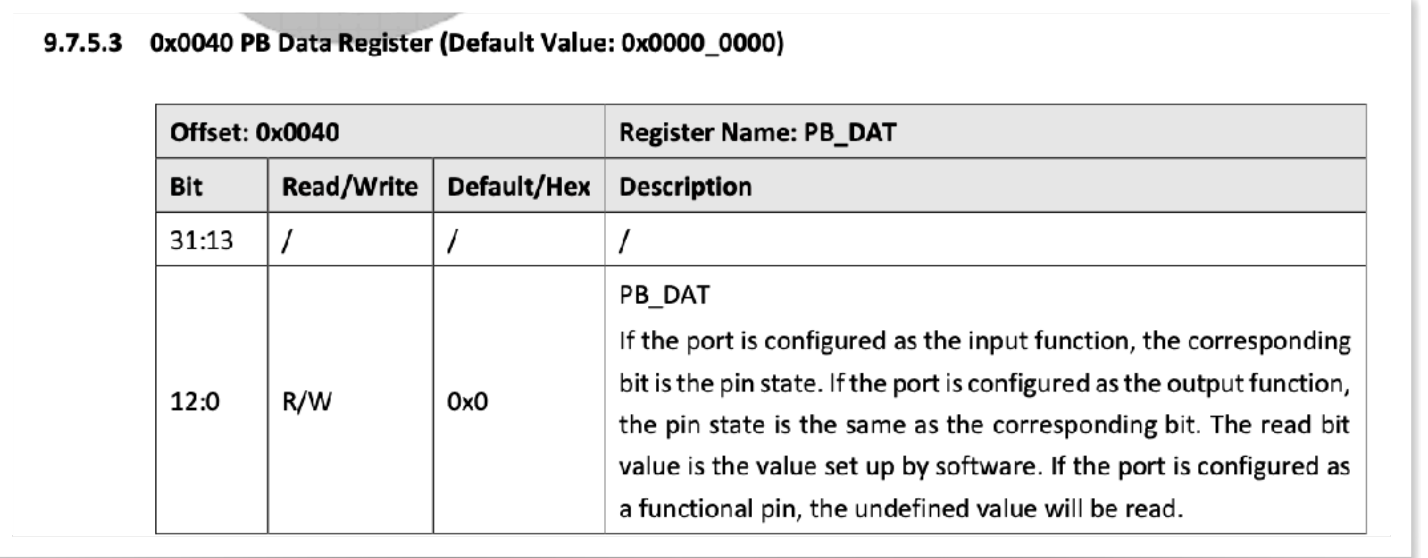

**Ref: [D1-H User Manual p.1098](https://cs107e.github.io/readings/d1-h_user_manual_v1.0.pdf#page=1098)**

## **Using xfel**

BOOTROM of Mango Pi runs "**FEL**" by default (Firmware Exchange Loader) FEL listens on USB port for commands Run **xfel** on your laptop to talk to FEL on Pi

Can peek and poke to memory addresses! **\$ xfel write32 0x02000030 0x1 \$ xfel write32 0x02000040 0x1** 

### **on.s**

**# config PB0 as output, PB CFG0 @ 0x2000030** 

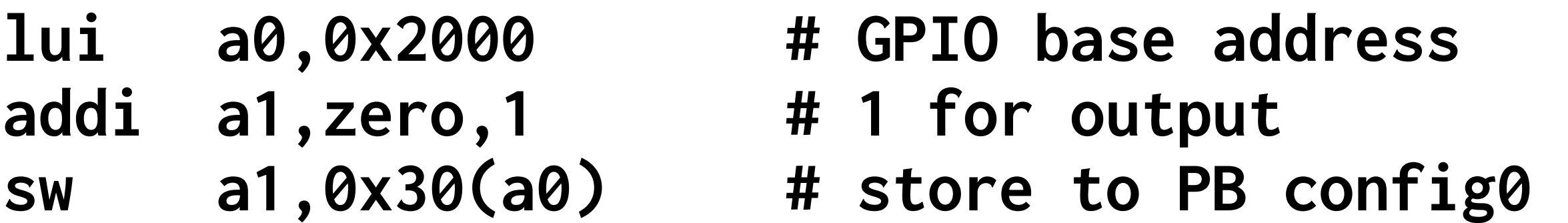

**# set PB0 value to 1, PB data @ 0x2000040** 

**sw a1,0x40(a0) # turn on PB0** 

**# loop forever loop: j loop**

### **Build and execute**

- **\$ riscv64-unknown-elf-as on -o on.o**
- **\$ riscv64-unknown-elf-objcopy on.o on.bin -O binary**
- **\$ mango-run on.bin xfel ddr d1 xfel write 0x40000000 on.bin xfel exec 0x40000000**

### **blink.s**

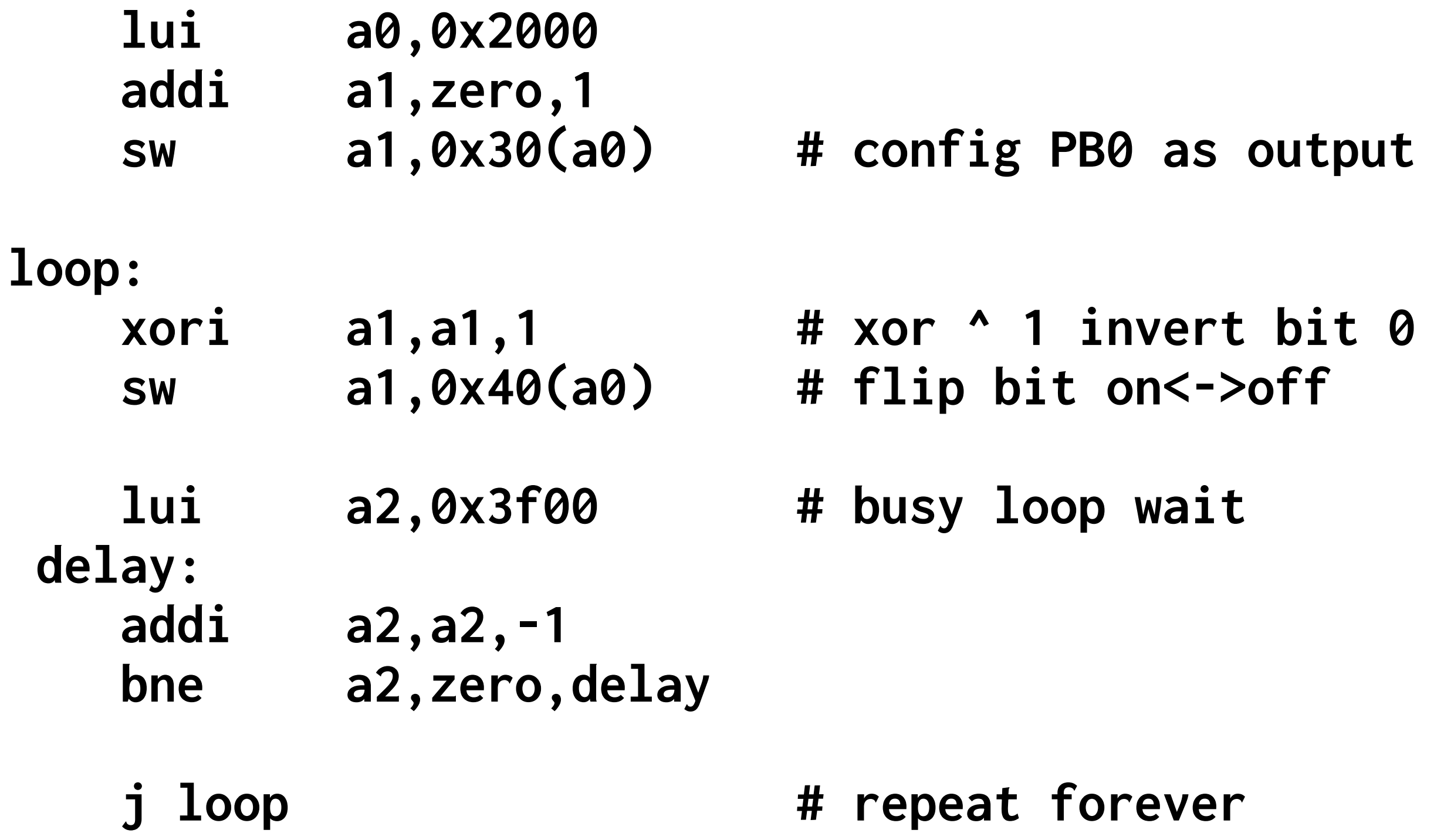

## **Key concepts so far**

**Bits are bits; bitwise operations** 

**Memory addresses (64-bits) refer to bytes (8-bits), words are 4 bytes** 

**Memory stores both instructions and data** 

**Computers repeatedly fetch, decode, and execute instructions** 

**RISC-V instructions: ALU, load/store, branch** 

**General purpose IO (GPIO), peripheral registers, MMIO** 

### **Resources to keep handy**

**D1-H User Manual** 

**Mango Pi pinout** 

**RISC-V Instruction Set Manual** 

**Ripes simulator**